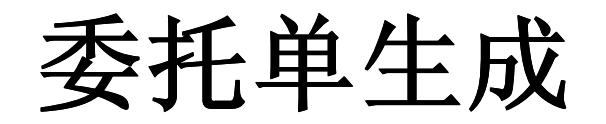

## 直接点击就可以选择仪器和检测项目

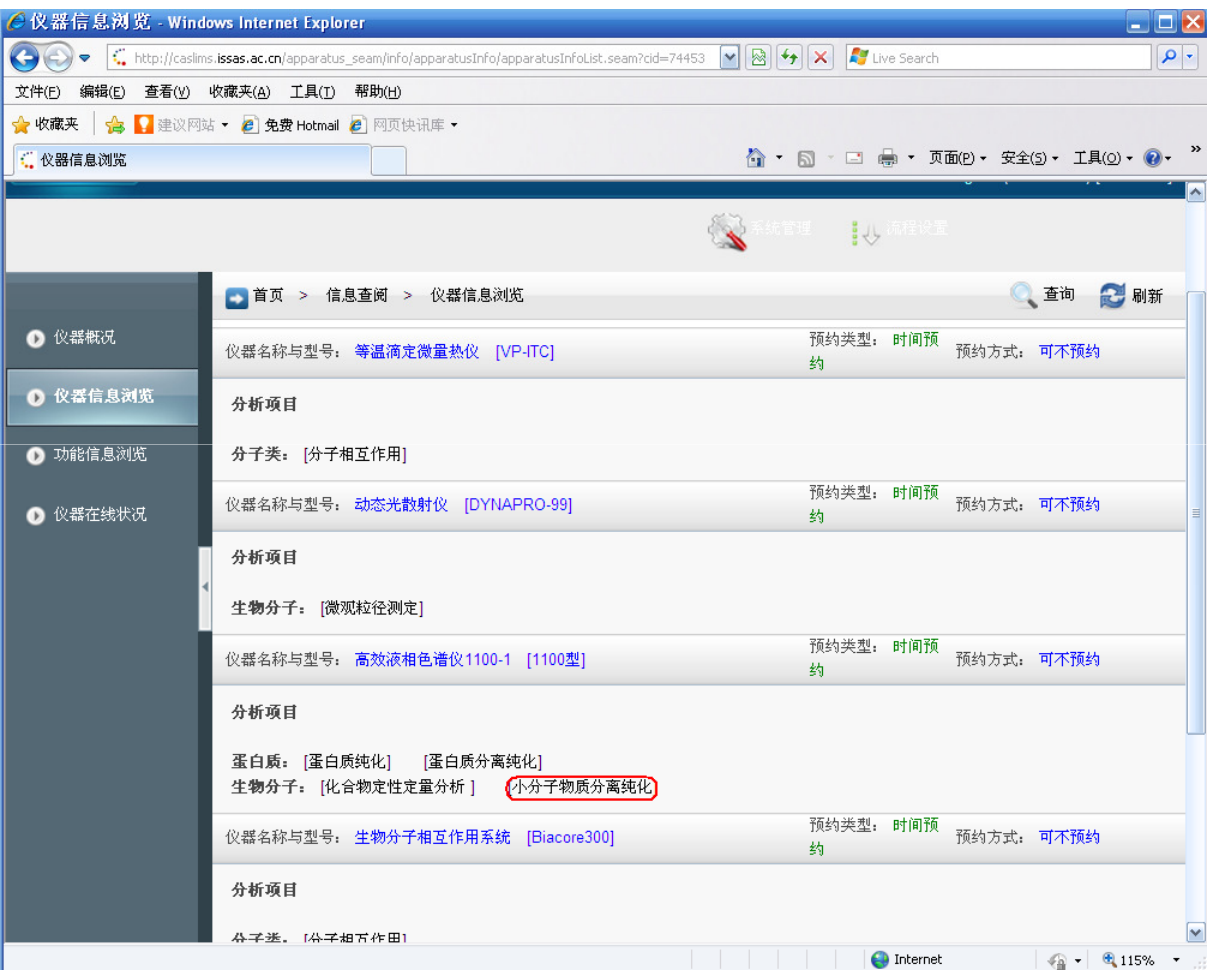

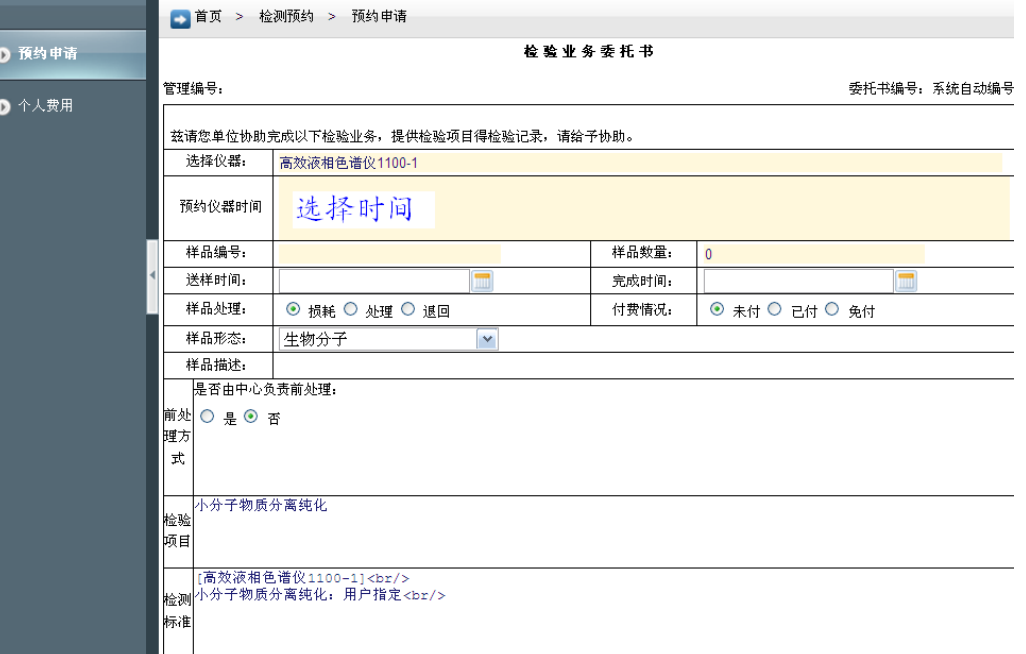

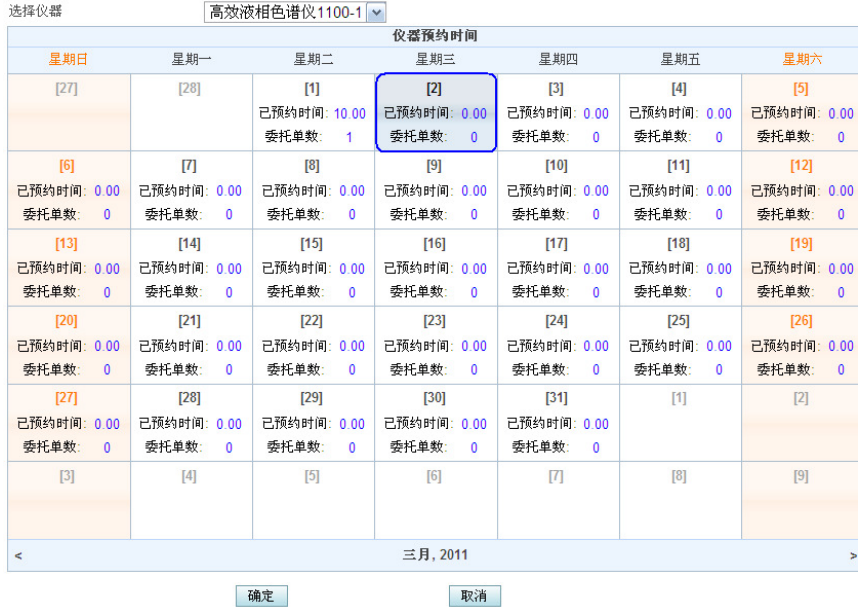

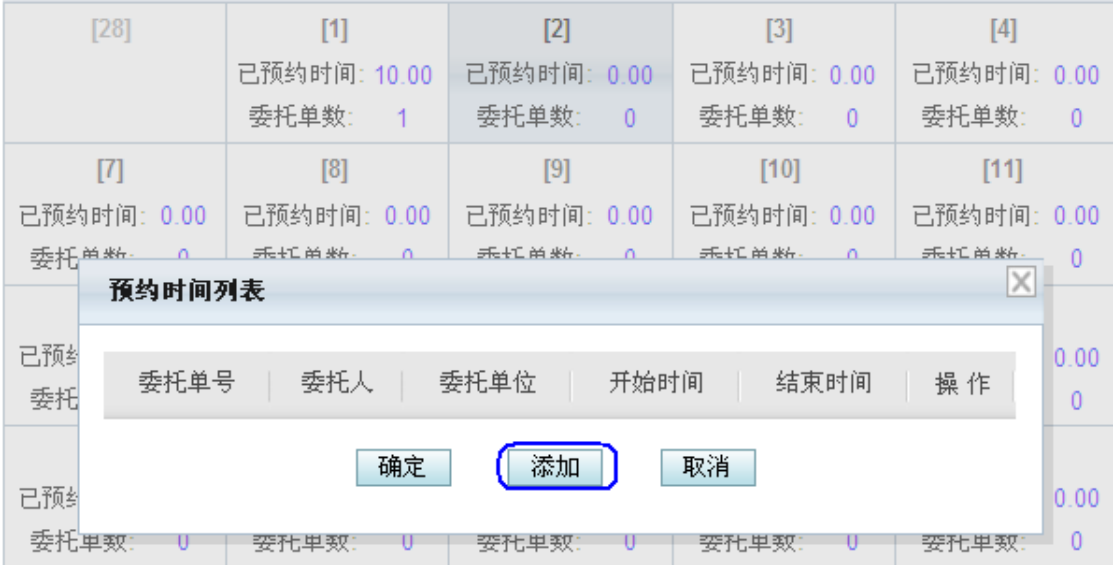

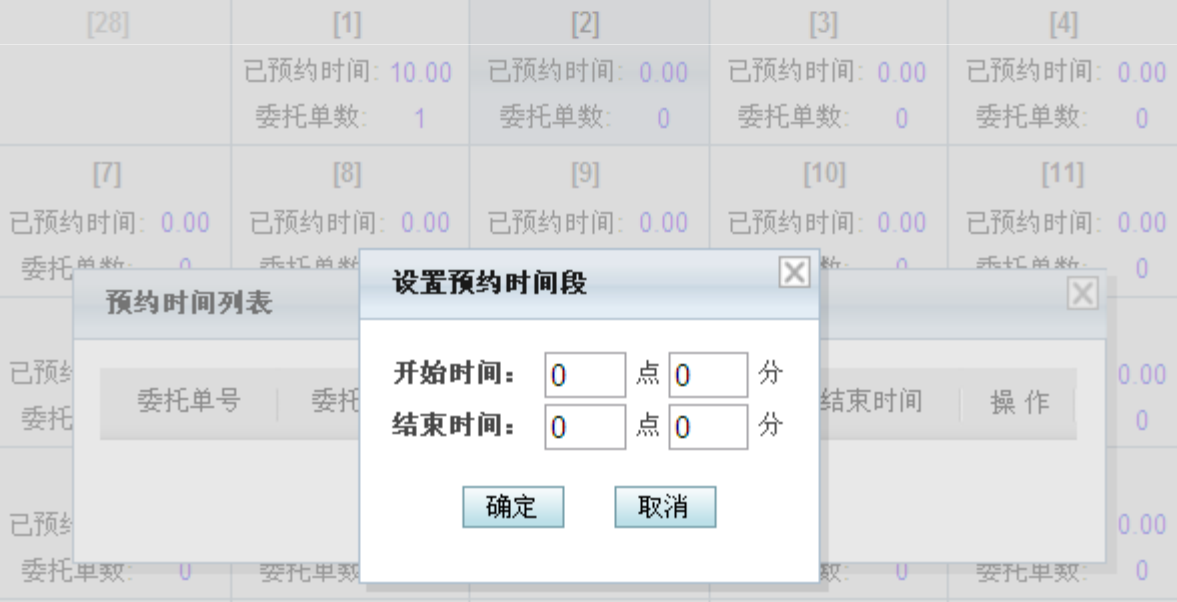

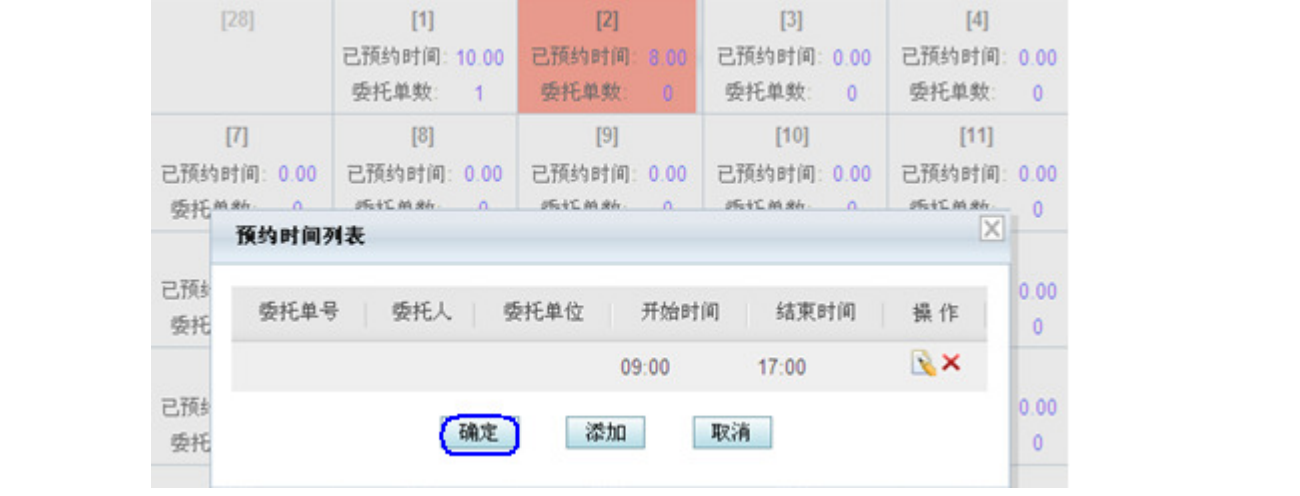

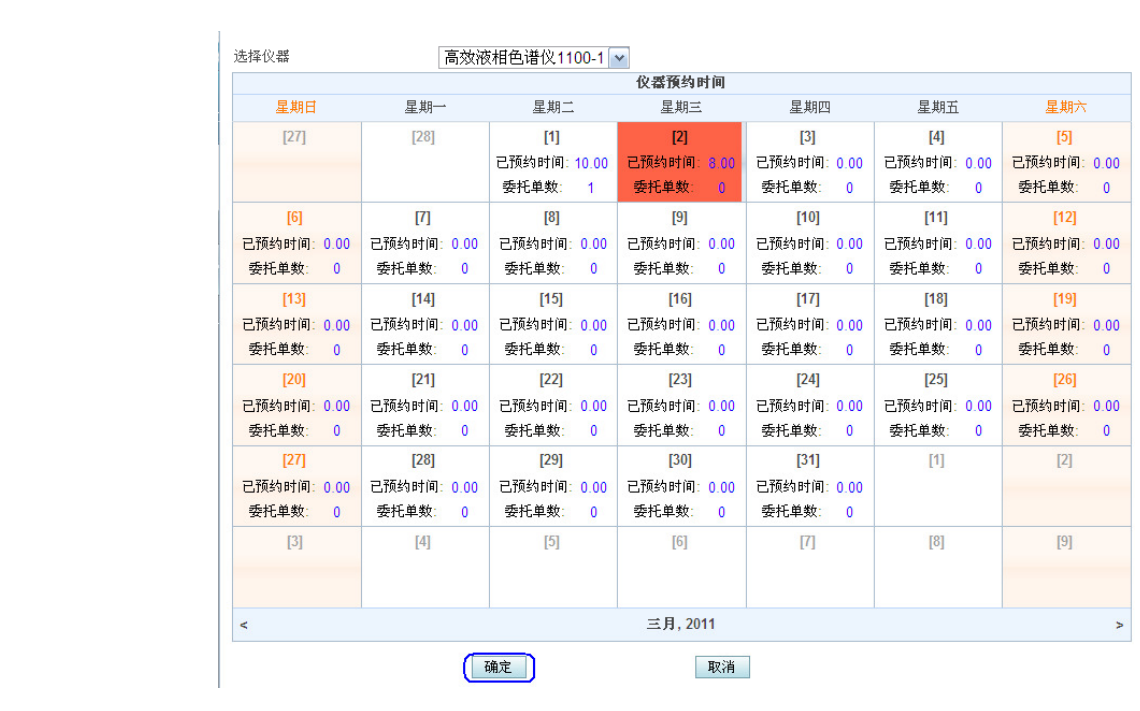

## 检验业务委托书

## 管理编号:

## 委托书编号: 系统自动编号

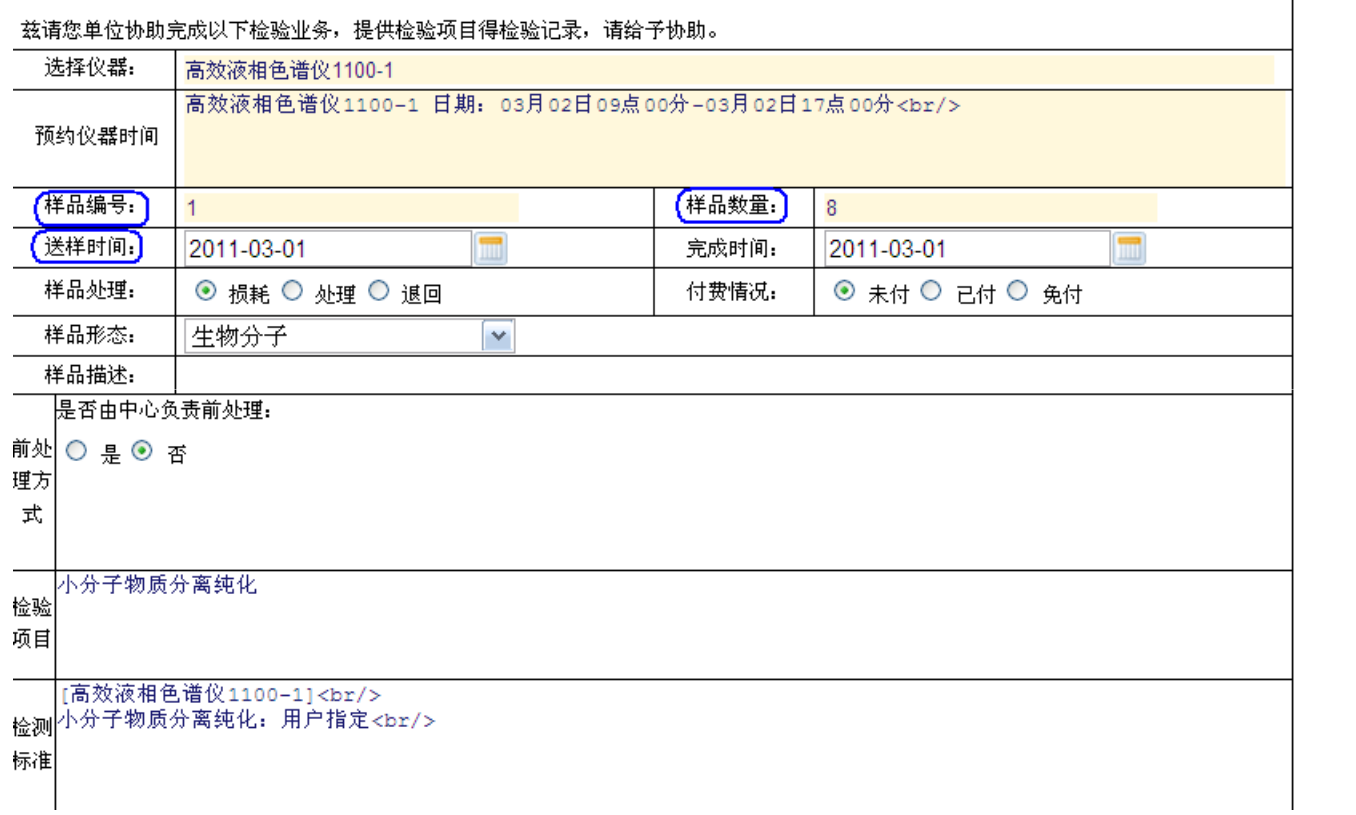

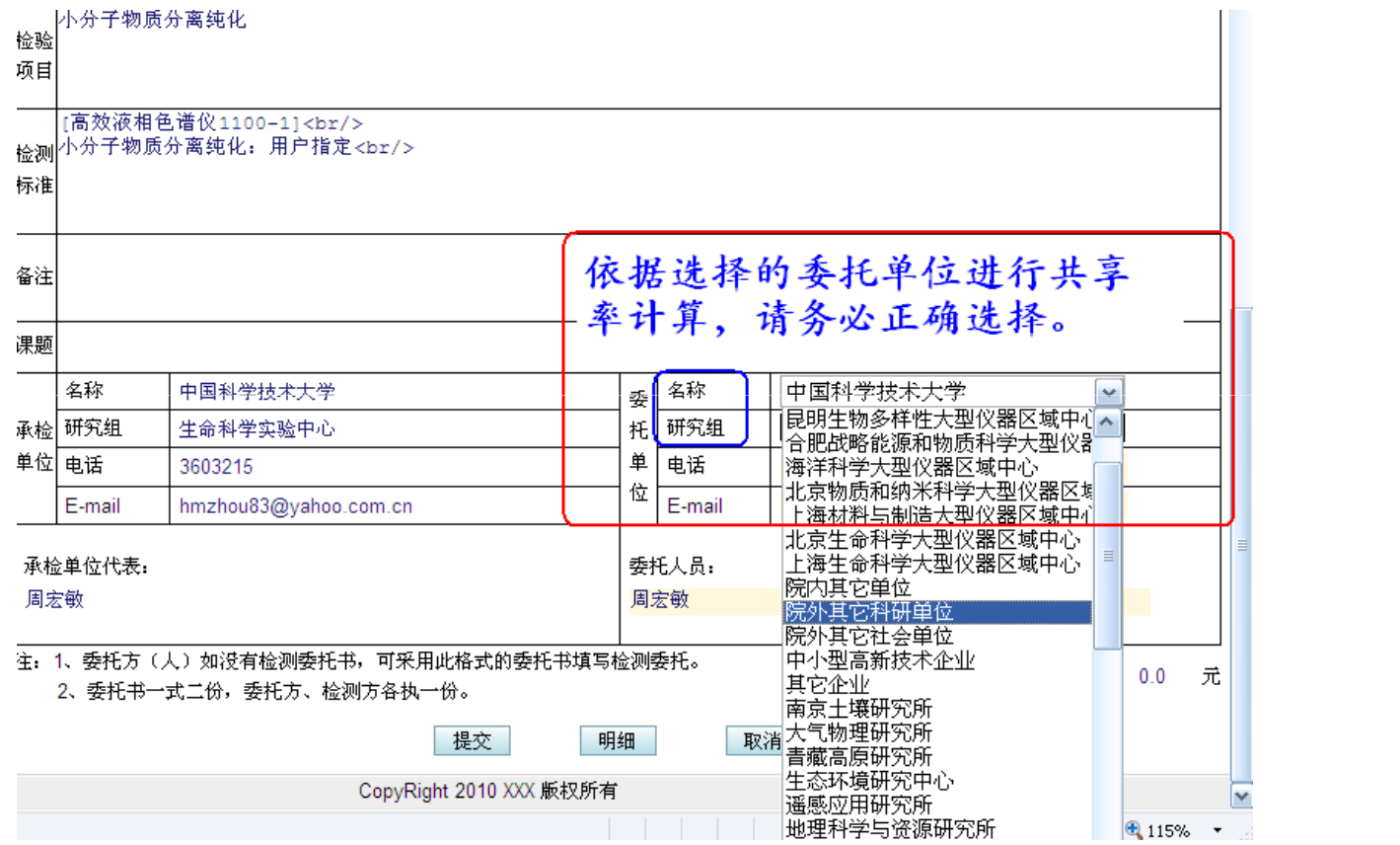

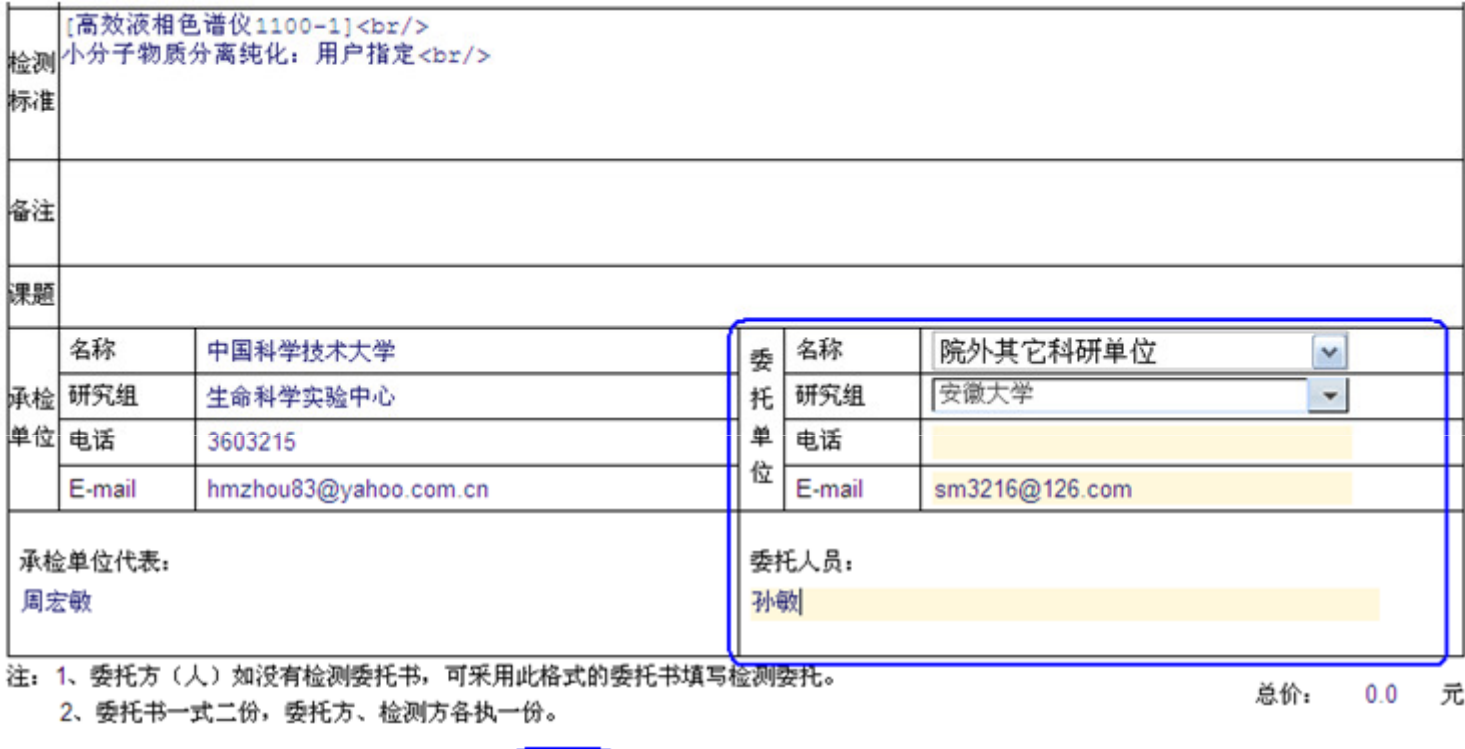

【提交】 明细 取消